# **How to use discount codes with Irish Newspaper Archives.**

If you have a valid discount code please follow the below steps to enter the code and start saving on your Irish Newspaper Archives membership!

## **Step 1**

Select the product the code applies to. If your code is valid for the Gold membership options place a tick mark beside the month or year option. We have highlighted the selection area below:

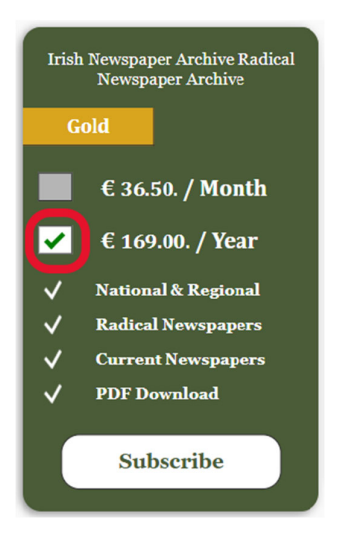

### **Step 2**

Enter the discount code into the 'promobox' above the subscription tiles & press the apply button. If entered correctly the price will change to show the discount value. See below for an example.

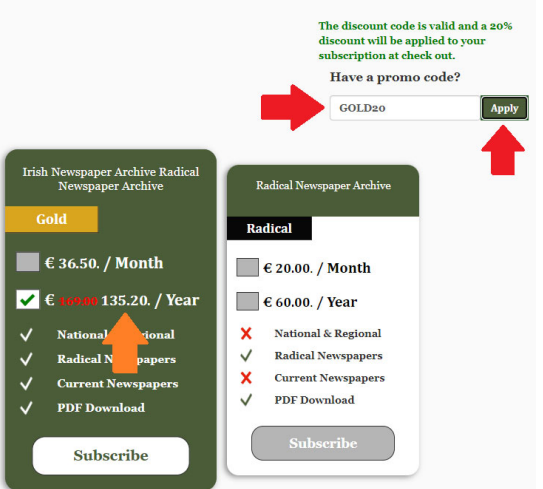

#### **Step 3**

Press the subscribe button on the subscription tile, as shown below:

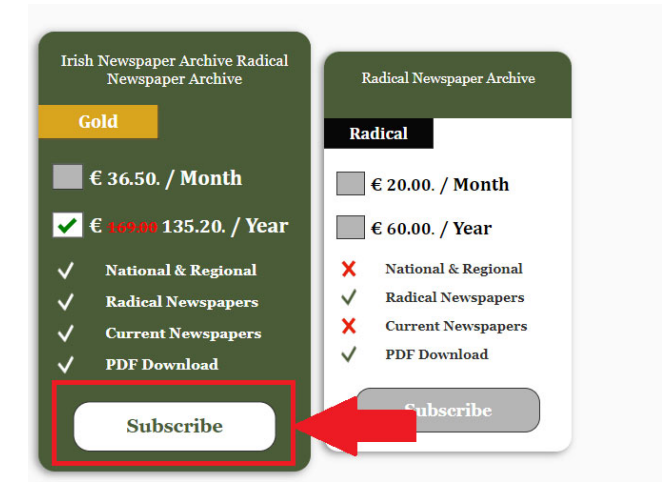

#### **Step 4**

On the next page you will be asked for basic personal information:

- $\bullet$  First & Last Name
- Email
- Country
- Create Password

You will also be asked to create a password. This is the password you will use to access the Irish archives. You can change your password later via the My Account section.

\*\*\*Note\*\*\* If you already have a registered email with our service, please use the 'CLICK HERE' option to sign in with your user details. Please see the option highlighted below.

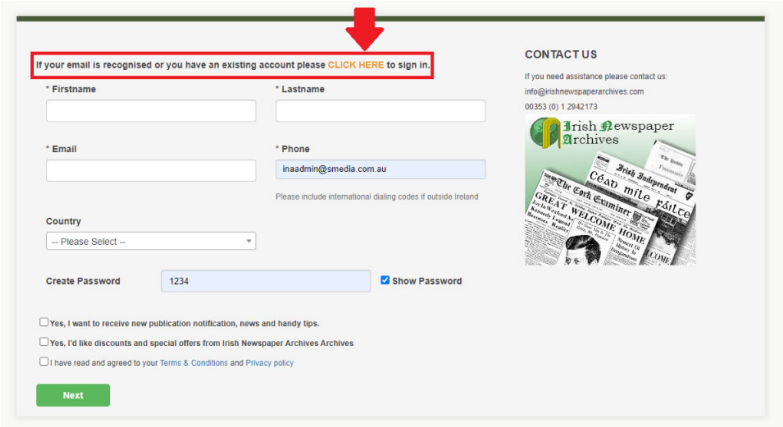